# Heartland Global Health Consortium Conference Poster Order Form

- *1) Create poster in Powerpoint.*
- *2) Change PAGE SIZE to 42" x 54.35". (click on Design Tab, click on Page Size)*
- *3) When finished, print an 8 ½ x 11 copy. Proof, edit and revised until satisfied.*
- *4) Please fill out information below.*
- *5) Use TAB key to get to next section and use ENTER to check boxes.*
- *6) When finished, SAVE TO: your computer and close.*
- *7) Create an email: Attach your Poster Order Form and your PowerPoint.*
	- *a. Please: one order form and one file per email; only one person submits per project.*
- *8) Please put the first FOUR words of the title of the poster (indicated below in PROJECT NAME/Title) in the EMAIL'S SUBJECT LINE. Please have them the same in both areas.*
- *9) Send to the Print Shop.*
- *10) Notification will be emailed to come and sign ON the color proof. This is for verification on color and overall visual effect.*
- *11) Notification will be emailed when Poster is ready for pick up.*

#### **DEADLINE:**

### **Students need to HAVE SIGNED THE PROOF COPY by 3:00 PM, TUESDAY, NOV. 6, 2018. Please submit your order early with the deadline in mind.**

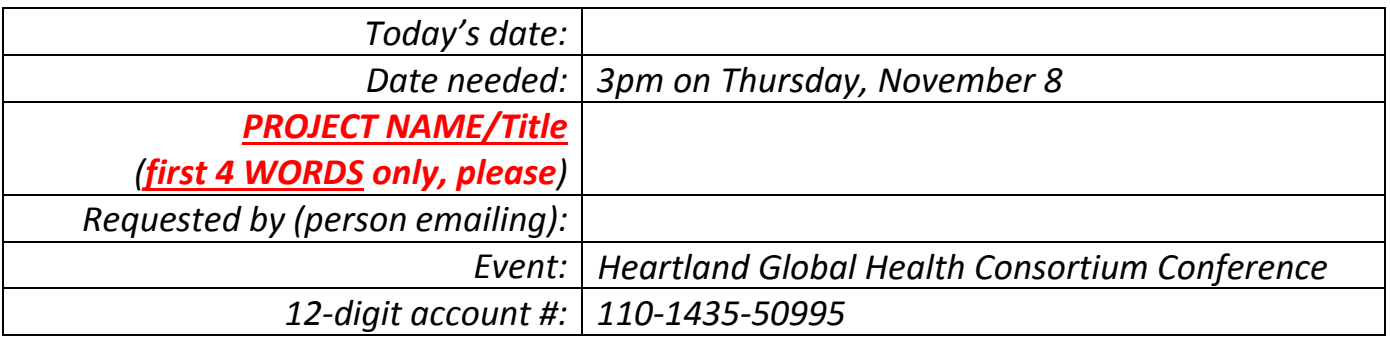

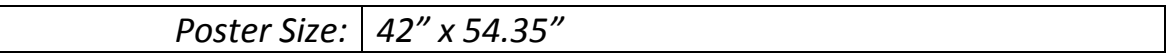

#### **DMU printing waiver:**

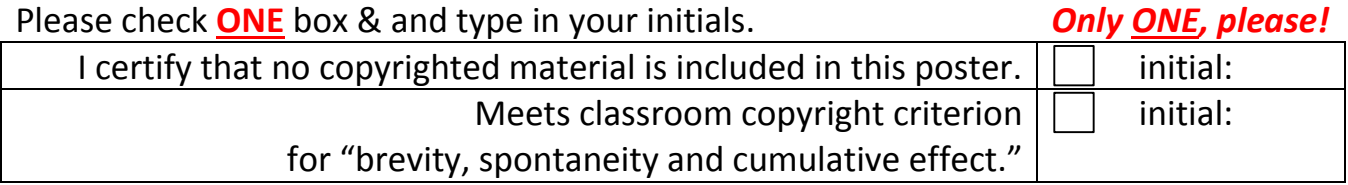

Cost:  $\angle$  520 Date Finished: Done by:

## *Thank you for using the Print Shop for your printing needs!*